# Always there to help you

Register your product and get support at

www.philips.com/welcome

PD7042

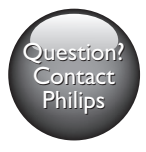

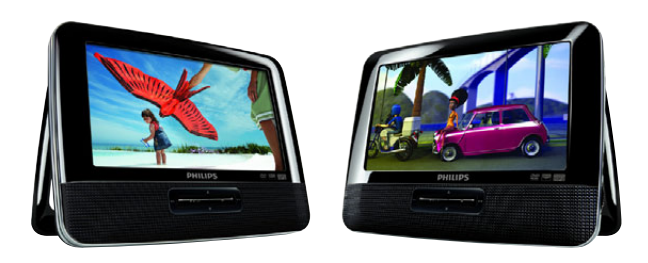

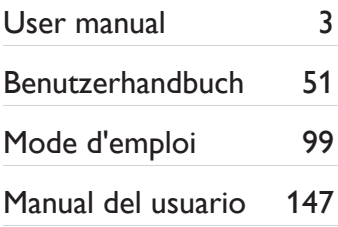

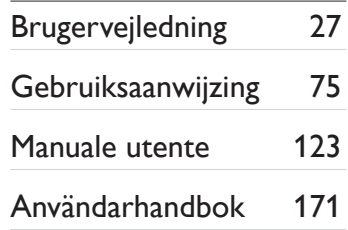

# **PHILIPS**

# Inhaltsangabe

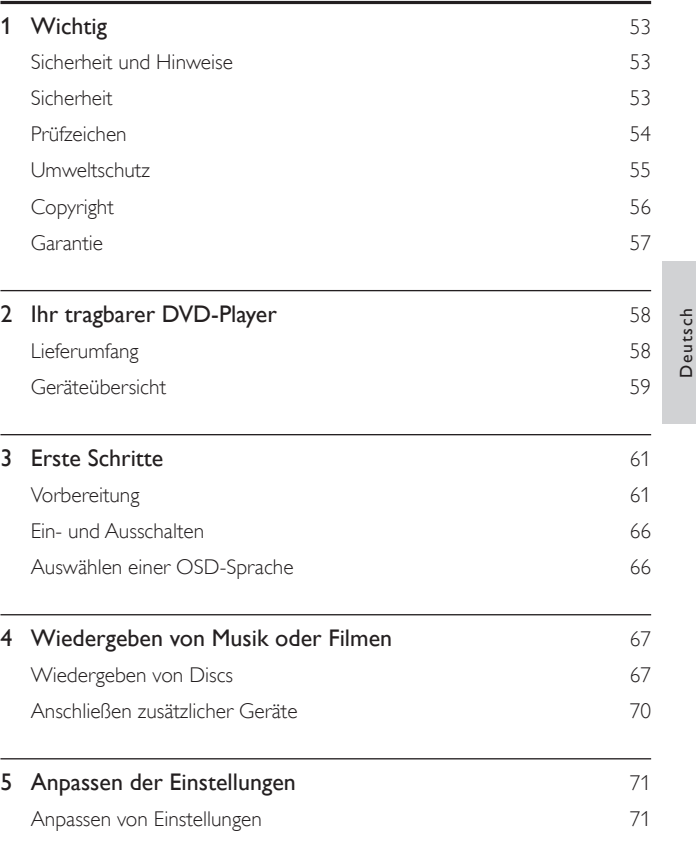

Deutsch

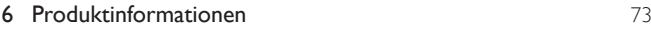

## [Fehlerbehebung](#page-24-0) 24

# <span id="page-3-0"></span>**Wichtig**

# Sicherheit und Hinweise

Lesen Sie alle Anweisungen sorgfältig durch, bevor Sie dieses Produkt verwenden. Wenn Sie sich bei der Verwendung nicht an die folgenden Hinweise halten, erlischt Ihre Garantie.

# **Sicherheit**

Verwenden Sie nur vom Hersteller empfohlenes Zubehör. Es dürfen keine Flüssigkeiten an das Produkt gelangen. Auf das Produkt dürfen keine möglichen Gefahrenquellen gestellt werden (z. B. mit einer Flüssigkeit gefüllte Gegenstände, brennende Kerzen). Batterien (Akkus bzw. integrierte Akkus) sollten nicht starker Wärme durch Sonnenlicht, Feuer etc. ausgesetzt werden. Es besteht Explosionsgefahr, wenn der Akku nicht ordnungsgemäß eingesetzt ist. Ersetzen Sie die Batterien nur durch Batterien desselben bzw. eines gleichwertigen Typs.

Modifikationen des Produkts können zu gefährlichen Strahlenbelastungen hinsichtlich der EMV oder zu anderen Sicherheitsrisiken führen.

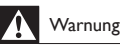

• Wenn der Netzstecker bzw. Gerätekuppler als Trennvorrichtung verwendet wird, muss die Trennvorrichtung frei zugänglich bleiben.

<span id="page-4-0"></span>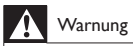

- Öffnen Sie auf keinen Fall das Gehäuse des Geräts.
- Fetten Sie niemals Teile dieses Geräts ein.
- Stellen Sie dieses Gerät niemals auf andere elektrische Geräte.
- Halten Sie das Gerät fern von direkter Sonneneinstrahlung, offenen Feuerquellen oder Hitze.
- Blicken Sie niemals in den Laserstrahl im Inneren des Produkts.
- Stellen Sie zum Trennen des Produkts von der Stromversorgung den einfachen Zugriff auf

Netzkabel, Stecker oder Netzteil sicher.

## Gehörschutz

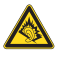

A pleine puissance, l'écoute prolongée du baladeur peut endommager l'oreille de l'utilisateur.

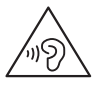

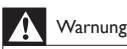

• Um mögliche Hörschäden zu vermeiden, hören Sie Audioinhalte nicht bei hoher Lautstärke über einen längeren Zeitraum.

Die Ausgangsspannung des Kopfhöreranschlusses beträgt maximal 150 mV.

## Prüfzeichen

# $\epsilon$

Dieses Produkt entspricht den Richtlinien der Europäischen Union zu Funkstörungen.

54 DE

<span id="page-5-0"></span>Dieses Gerät ist mit diesem Etikett versehen:

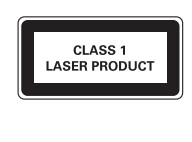

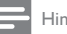

Hinweis

• Das Typenschild befindet sich auf der Geräteunterseite.

# Umweltschutz

#### Umweltinformationen

Auf überflüssige Verpackung wurde verzichtet. Die Verpackung kann leicht in drei Materialtypen getrennt werden: Pappe (Karton), Styropor (Polsterung) und Polyethylen (Beutel, Schaumstoff-Schutzfolie).

Ihr Gerät besteht aus Werkstoffen, die wiederverwendet werden können, wenn das Gerät von einem spezialisierten Fachbetrieb demontiert wird. Bitte beachten Sie die örtlichen Vorschriften zur Entsorgung von Verpackungsmaterial und Altgeräten.

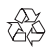

Ihr Gerät wurde unter Verwendung hochwertiger Materialien und Komponenten entwickelt und hergestellt, die recycelt und wiederverwendet werden können.

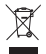

Befindet sich dieses Symbol (durchgestrichene Abfalltonne auf Rädern) auf dem Gerät, bedeutet dies, dass für dieses Gerät die Europäische Richtlinie 2002/96/EG gilt.

<span id="page-6-0"></span>Informieren Sie sich über die örtlichen Bestimmungen zur getrennten Sammlung elektrischer und elektronischer Geräte.

Richten Sie sich nach den örtlichen Bestimmungen und entsorgen Sie Altgeräte nicht über Ihren Hausmüll. Durch die korrekte Entsorgung Ihrer Altgeräte werden Umwelt und Menschen vor möglichen negativen Folgen geschützt.

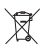

Ihr Produkt enthält Batterien, die der Europäischen Richtlinie 2006/66/EG unterliegen. Diese dürfen nicht mit dem normalen Hausmüll entsorgt werden.Bitte informieren Sie sich über die örtlichen Bestimmungen zur gesonderten Entsorgung von Batterien, da durch die korrekte Entsorgung Umwelt und Menschen vor möglichen negativen Folgen geschützt werden.

Bringen Sie Ihr Produkt immer zu einem Fachmann, um die integrierte Batterie zu ersetzen.

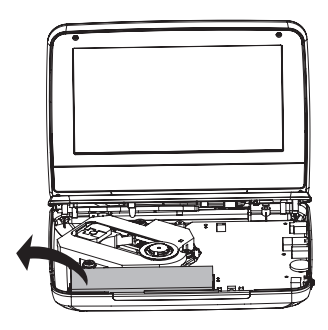

## Copyright

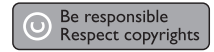

<span id="page-7-0"></span>Dieses Produkt verwendet eine Kopierschutztechnologie, die durch US-Patente sowie durch andere Urheberrechte der Rovi Corporation geschützt ist. Rückentwicklung (Reverse Engineering) und Disassemblierung sind nicht zulässig.

Technische Daten können ohne vorherige Ankündigung geändert werden. Die Marken sind Eigentum von Koninklijke Philips Electronics N.V. bzw. ihren jeweiligen Inhabern. Philips behält sich das Recht vor, Produkte jederzeit ohne die Verpflichtung zu ändern, frühere Lieferungen entsprechend nachzubessern.

# **TT BOLBY**

Hergestellt unter der Lizenz von Dolby Laboratories. Dolby und das Doppel-D-Symbol sind Marken von Dolby Laboratories.

# **DIVX**

ÜBER DIVX VIDEO: DivX® ist ein digitales Videoformat, das von DivX, LLC, einem Tochterunternehmen der Rovi Corporation, entwickelt wurde. Dies ist ein offizielles DivX Certified®-Gerät, das DivX-Videos wiedergibt. Weitere Informationen sowie Software-Tools zur Konvertierung Ihrer Dateien in DivX-Videos erhalten Sie unter divx.com.

ÜBER DIVX VIDEO-ON-DEMAND: Dieses DivX Certified®-Gerät muss registriert werden, um erworbene DivX Video-On-Demand- (VOD-) Filme wiedergeben zu können. Um einen Registrierungscode zu erhalten, suchen Sie im Einrichtungsmenü Ihres Geräts den Abschnitt für DivX VOD. Weitere Information darüber, wie Sie Ihre Registrierung abschließen, finden Sie unter vod.divx.com.

# Garantie

- Versuchen Sie keinesfalls, das Produkt zu reparieren. Dies kann zu einem Verletzungsrisiko, Schäden am Produkt oder Garantieverlust führen.
- Verwenden Sie das Produkt und Zubehör ausschließlich wie vom Hersteller vorgesehen. Der Warnhinweis auf der Rückseite des Produkts weist auf das Risiko von elektrischen Schlägen hin.
- Öffnen Sie auf keinen Fall das Gehäuse des Produkts. Wenden Sie sich bei Service- oder Reparturarbeiten stets an den Kundenservice von Philips.
- Jeder Betrieb, der in diesem Handbuch ausdrücklich untersagt wird, und jegliche Einstellungen oder Montageverfahren, die in diesem Handbuch nicht empfohlen oder autorisiert werden, führen zum Erlöschen der Garantie.

# <span id="page-8-0"></span>2 Ihr tragbarer DVD-Player

Sie können folgende Discs mit dem DVD-Player wiedergeben (einschließlich CD-R, CD-RW, DVD±R und DVD±RW):

- DVD-Video
- Video-CD
- Audio-CD
- MP3-CD
- DivX
- Discs mit JPEG-Dateien

# Lieferumfang

Prüfen Sie zunächst den Verpackungsinhalt:

- 2 Hauptgeräte
- 2 Netzteile, ASUC12E-090080 (Philips)
- 1 Autoadapter
- 2 AV-Kabel
- 2 Autohalterungen (AY4246)
- 1Tragetasche
- 2 Kopfhörer (3822)
- 1 Benutzerhandbuch

## <span id="page-9-0"></span>Geräteübersicht

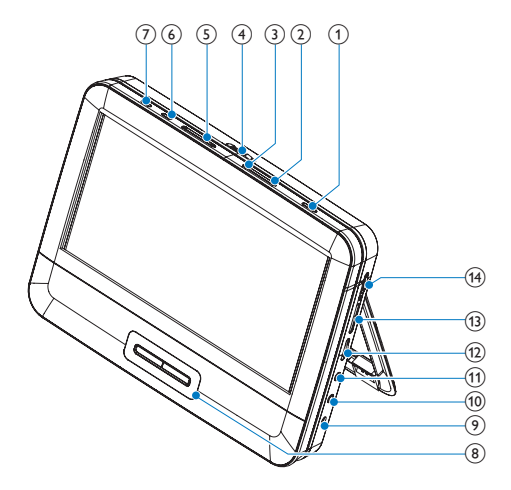

#### $\bigcap$  $\circledcirc$

• Ein- bzw. Ausschalten des DVD-Players.

### $(2)$  OPTIONS

• Zugriff auf Optionen für die aktuelle Aktivität oder Auswahl.

#### (3) DISC MENU

- Bei DVD: Öffnen oder Verlassen des Disc-Menüs.
- Bei VCD: Ein- oder Ausschalten des PBC-Modus (Playback Control, Wiedergabesteuerung).
- Bei VCD Version 2.0 oder SVCD mit aktivierter PBC-Funktion: Zurückkehren zum Menü.

### $\overline{4}$  OPEN

• Öffnen des Discfachs.

### $(5)$   $\blacksquare$

• Wechsel zum vorherigen oder nächsten Titel oder Kapitel

- $(6)$  SETUP
	- Einrichtungsmenü öffnen oder verlassen.
- $(7)$  AV MODE
	- Wechsel zwischen PAL und NTSC

## $(8)$  **A**, **V**, **44, H**

• Wechselt zwischen Menüs.

### **44.PP**

• Vorwärts bzw. rückwärts durchsuchen bei unterschiedlichen Geschwindigkeiten.

### $>$ II/OK

- Bestätigung einer Eingabe oder Auswahl.
- Start, Unterbrechung und erneute Wiedergabe der Disc
- П
- Beendet die Wiedergabe einer Disc.
- $(9)$  DC IN
	- Stromanschlussbuchse.
- $(10)$  AV OUT
	- Audio-/Video-Ausgangsbuchse.
- $(n)$  $\Omega$ 
	- Kopfhörerbuchse.
- $(12)$  VOL +/-
	- Lauter/leiser
- $(13)$  RESET
	- Drücken Sie mit einem Kugelschreiber oder einem ähnlichen Werkzeug auf diese Taste, um den Player zurückzusetzen, falls er hängen bleibt.
- $(14)$  DVD/AV IN
	- Wechsel zwischen DVD- und Audio/Video-Eingabemodus (AV).

# <span id="page-11-0"></span>3 Erste Schritte

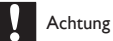

• Verwenden Sie die Steuerelemente nur wie in diesem Benutzerhandbuch angegeben.

• Folgen Sie den Anweisungen in diesem Kapitel immer nacheinander.

Wenn Sie mit Philips Kontakt aufnehmen, werden Sie nach der Modell- und Seriennummer Ihres Geräts gefragt. Sie finden die Modell- und Seriennummer auf der Rückseite des Geräts. Notieren Sie die Nummern: Modell-Nr. \_\_\_\_\_\_\_\_\_\_\_\_\_\_\_\_\_\_\_\_\_\_\_\_\_\_

Serien-Nr. \_\_\_\_\_\_\_\_\_\_\_\_\_\_\_\_\_\_\_\_\_\_\_\_\_\_\_

Vorbereitung

## Laden des Akkus

#### **Laden über das Netzteil**

- 1 Drücken Sie  $\overline{0}$ , um den Player auszuschalten.<br>2 Verbinden Sie das mitgelieferte Netzteil mit d
- 2 Verbinden Sie das mitgelieferte Netzteil mit dem Player und einer Steckdose.

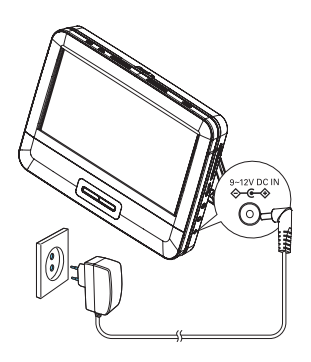

- Die CHR-Anzeige leuchtet (rot) auf.
- » Wenn der Akku voll aufgeladen ist erlischt dieCHR- Anzeige.

### Hinweis

- Sie können den Player nur laden, wenn er ausgeschaltet ist.
- Um die Akkulebensdauer zu maximieren, laden Sie den Akku sofort auf, nachdem er völlig entladen ist. Wenn Sie den Player eine lange Zeit nicht verwenden, laden Sie den Akku einmal alle zwei

Monate auf.

### **Anschließen an die Stromversorgung über den Autoadapter**

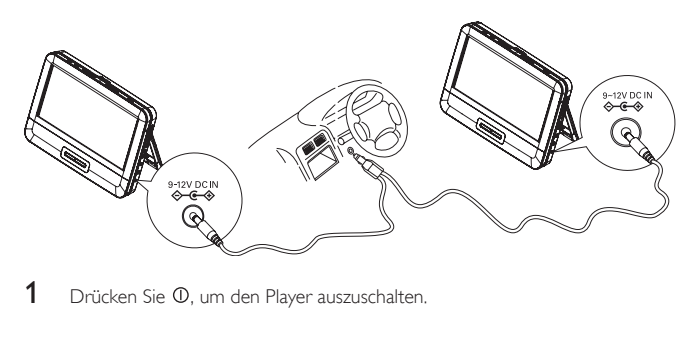

1 Drücken Sie <sup>O</sup>, um den Player auszuschalten.

2 Verwenden Sie den im Lieferumfang enthaltenen Autoadapter, um den Player am Zigarettenanzünder in Ihrem Auto anzuschließen.

## Befestigen des Players im Auto (für die Nutzung im Auto)

Verwenden Sie die Halterung für die Automontage, um den Player an der Kopfstütze in Ihrem Auto zu befestigen.

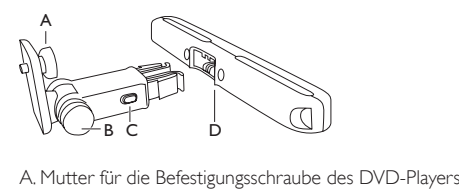

- 
- B. Drehknopf zum Einstellen des Blickwinkels
- C. Entriegelungstaste
- D: Kopfstützenhalterung

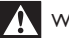

### Warnung

• Entfernen Sie die Halterung und den DVD-Player vom Sitz, wenn der DVD-Player nicht verwendet wird.

### Zur Befestigung des DVD-Players an der Kopfstütze

1 Befestigen Sie die Kopfstützenhalterung an der Kopfstütze des Vordersitzes.

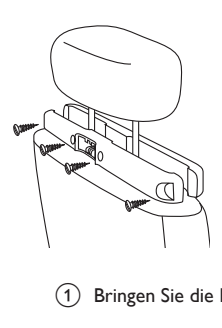

(1) Bringen Sie die Halterung an den Stäben der Kopfstütze an.

(2) Ziehen Sie die Schraube an, um die Halterung an den Stäben zu befestigen.

- 2 Befestigen Sie die DVD-Halterung am tragbaren DVD-Player:
	- (1) Richten Sie die Befestigungsschraube der Halterung auf die Schraubenmutter an der Rückseite des DVD-Players aus.
	- (2) Schrauben Sie die Halterung am DVD-Player fest.

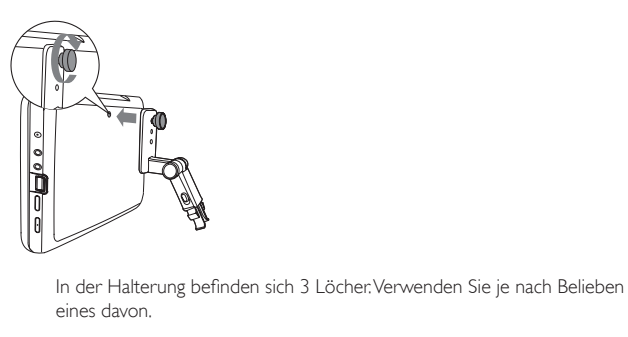

eines davon.

3 Befestigen Sie den DVD-Player an der Kopfstütze.

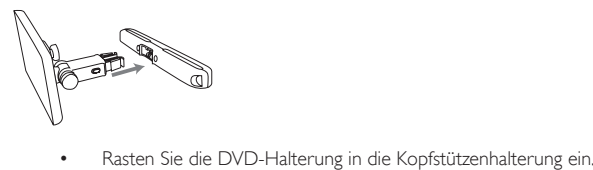

4 Passen Sie den Blickwinkel an.

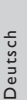

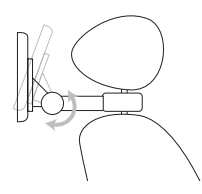

- (1) Lassen Sie den Drehknopf los.
- b Passen Sie den Blickwinkel wie gewünscht an.
- c Drehen Sie den Drehknopf wieder zu.

#### Zum Entriegeln des DVD-Players von der Kopfstütze

• Drücken Sie die Entriegelungstaste.

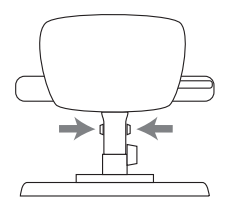

## Verwenden eines Players als dualen Bildschirm

Damit die zwei Player denselben Inhalt wiedergeben, verwenden Sie einen Player als dualen Bildschirm:

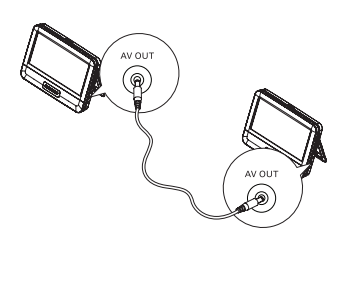

- <span id="page-16-0"></span>1 Verwenden Sie über AV OUT das im Lieferumfang enthaltene AV-Kabel, um die zwei Player zu verbinden.
- 2 So verwenden Sie einen Player als dualen Bildschirm:
	- Schieben Sie am Player DVD/AV IN auf AV IN.
		- » Sie können die Disc-Wiedergabe auf einem anderen Player betrachten.

## Ein- und Ausschalten

- 1 Drücken Sie  $\Phi$ , um den Player einzuschalten.
	- » Die Betriebsanzeige leuchtet.
- $2$  Um den Player auszuschalten, drücken Sie  $\Phi$ .
	- » Die Betriebsanzeige erlischt.

# Auswählen einer OSD-Sprache

Sie können eine andere Sprache für die Bildschirmanzeige auswählen.

- 1 Schieben Sie den Schalter DVD/AV IN auf DVD.<br>2 Drücken Sie die Taste SETLIP
- Drücken Sie die Taste SETUP.
	- » Das Einstellungsmenü wird angezeigt.

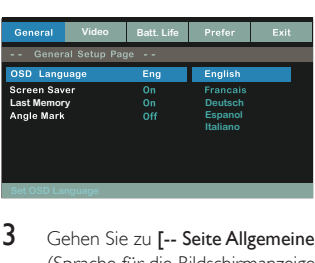

- 3 Gehen Sie zu [-- Seite Allgemeine Einstellung --] > [OSD Sprache] (Sprache für die Bildschirmanzeige).
- $4$  Drücken Sie  $\triangle$  /  $\nabla$ , um eine Sprache auszuwählen.
- 66 DE

<span id="page-17-0"></span>6 Drücken Sie SETUP, um das Menü zu verlassen.

# 4 Wiedergeben von Musik oder Filmen

# Wiedergeben von Discs

- 1 Schieben Sie den Schalter DVD/AV IN auf DVD.<br>2 Betätigen Sie am Hauptgerät den Schalter OPEN
- 2 Betätigen Sie am Hauptgerät den Schalter OPEN .<br>3 Legen Sie die Disc so ein, dass die beschriftete Seite
- Legen Sie die Disc so ein, dass die beschriftete Seite zu Ihnen zeigt.
- 4 Schließen Sie das Disc-Fach, indem Sie es nach unten drücken.
	- » Die Wiedergabe startet automatisch. Falls dies nicht der Fall sein sollte, drücken Sie **>II**/OK
	- Wird ein Menü angezeigt, wählen Sie eine Option aus, und drücken Sie /OK, um die Wiedergabe zu starten.
	- Um die Wiedergabe anzuhalten, drücken Sie III/OK. Drücken Sie die Taste erneut, um die Wiedergabe fortzusetzen.
	- Zum Stoppen der Wiedergabe drücken Sie zweimal die Taste
	- Um den vorherigen oder nächsten Titel auszuwählen, drücken Sie I  $\overline{\mathsf{A}}$
	- Um Video- oder Audioinhalte zu durchsuchen, drücken Sie <a> ein- oder mehrmals.

## Wiedergabeoptionen

### **Auswählen der Untertitelsprache**

Für DVDs, die zwei oder mehr Untertitelsprachen enthalten,

- 1 Drücken Sie die Taste **OPTIONS**.
	- » Das Optionsmenü wird angezeigt.
- 2 Wählen Sie [Untertitel].<br>3 Drücken Sie <</a>
- 3 Drücken Sie  $\blacktriangleleft$  /  $\blacktriangleright$ , um eine Untertitelsprache auszuwählen.<br>4 Drücken Sie zur Bestätigung auf  $\blacktriangleright$  II /OK
- Drücken Sie zur Bestätigung auf **II**/OK.

### **Auswählen der Audiosprache**

Für DVDs, die zwei oder mehr Untertitelsprachen enthalten,

- 1 Drücken Sie die Taste OPTIONS.
	- » Das Optionsmenü wird angezeigt.
- 2 Wählen Sie [Auto].<br>3 Drücken Sie </a>
- Drücken Sie <</a> </a> />
Drücken Sie </a> </a> />
Drücken Sie </a> </a> </a> />
Drücken Sie </a> </a> </a> />
Drücken Sie </a> </a> </a> />
</a> />
L
- 4 Drücken Sie zur Bestätigung auf **II**/OK.

## **Repeat (Wiederholen)**

Während der Wiedergabe können Sie verschiedene Wiederholungsoptionen auswählen.

- 1 Drücken Sie die Taste OPTIONS.
	- » Das Optionsmenü wird angezeigt.
- 2 Wählen Sie [Wiederh.], und drücken Sie dann die Navigationstasten, um eine Wiederholungsoption auszuwählen. Für DVD
	- [Wiederhol Aus]: Deaktivieren des Wiederholungsmodus
	- $\leftrightarrow$  [Kapitel]: Wiederholen des aktuellen Kapitels
	- $\bullet$  [Titel]: Wiederholen des aktuellen Titels oder Tracks
	- [Alle]: Wiederholen aller Titel auf der Disc

Für VCD/MP3/CD/DivX

- [Wiederhol Aus]: Deaktivieren des Wiederholungsmodus
- $\bullet$  [Track]: Wiederholen des aktuellen Titels
- [Alle]: Wiederholen aller Titel
- 3 Wählen Sie eine Option aus, und drücken Sie dann zur Bestätigung  $\blacktriangleright$  II /OK.
- 4 Drücken Sie **OPTIONS**, um das Menü zu verlassen.

**Tipp** 

• Bei VCDs ist das Wiederholen nicht möglich, wenn PBC aktiviert ist.

#### **Anzeigen der Spieldauer**

Drücken Sie während der Wiedergabe OPTIONS.

- » Das Optionsmenü wird angezeigt.
- 1 Wählen Sie [Zeitanz.], und drücken Sie dann  $\blacktriangleleft$  / $\blacktriangleright$ , um eine Anzeigeoption auszuwählen.
	- » Die Anzeigeoptionen unterscheiden sich je nach Disc-Typ.

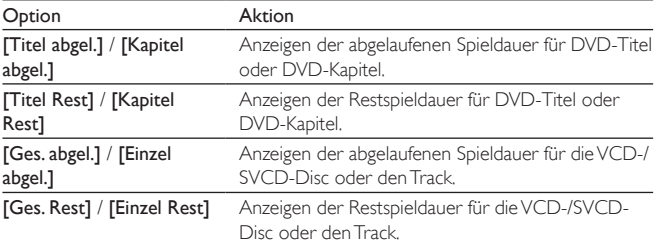

2 Wählen Sie eine Option aus, und drücken Sie die Taste DII/OK.

#### **Auswählen des Audiomodus**

Sie können bei der Wiedergabe von VCDs einen Audiomodus auswählen.

- 1 Drücken Sie die Taste OPTIONS.
	- » Das Optionsmenü wird angezeigt.
- 2 Wählen Sie [Auto].<br>3 Drücken Sie auf
- Drücken Sie auf <</a>(>  $\blacktriangleright$ ), um den Audiokanal auszuwählen: [Stereo], [Mono L] oder [Mono R].

#### **Drehen von Bildern**

Nur für JPEG-CDs. Während das JPEG angezeigt wird:

- Drücken Sie ▲, um nach oben/unten zu drehen.
- Drücken Sie **V**, um nach links/rechst zu drehen.

## <span id="page-20-0"></span>Anschließen zusätzlicher Geräte

Sie können den Player an einen Fernseher oder einen Verstärker anschließen, um DVDs wiederzugeben.

## Anschließen an einen Fernseher

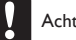

Achtung

• Schalten Sie den Player aus, bevor Sie zusätzliche Geräte anschließen.

Achten Sie beim Anschließen darauf, dass die Farben der AV-Kabel (das AV-Kabel zum Anschließen an den Fernseher ist nicht im Lieferumfang enthalten) denen der Buchsen entsprechen:

- Das gelbe Kabel muss an die gelbe Video-Buchse angeschlossen werden.
- Die Kabel in rot/weiß müssen an die rot/weiß gekennzeichneten Audio-Buchsen angeschlossen werden.

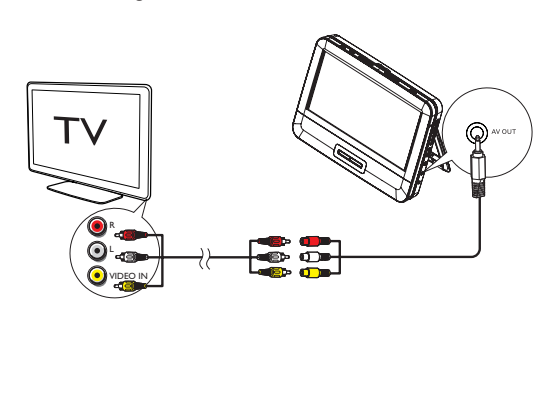

# <span id="page-21-0"></span>5 Anpassen der Einstellungen

## Anpassen von Einstellungen

Um die Wiedergabe zu optimieren, verwenden Sie die Taste SETUP zum Anpassen Ihrer Einstellungen.

1 Drücken Sie die Taste SETUP.

[-- Seite Allgemeine Einstellung --]

- » Das Einstellungsmenü wird angezeigt.
- 2 Wählen Sie mit den Navigationstasten eine Option aus, und bestätigen Sie  $mit$   $\blacktriangleright$   $II$  /OK.

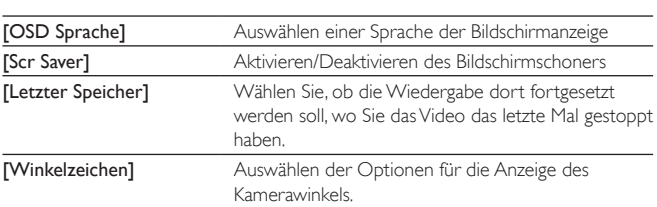

[ -- Seite Zur Videoeinstellung --]

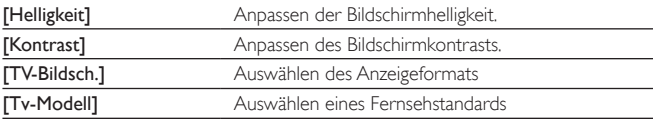

[ -- Setup - Menü Akku - Laufz. --]

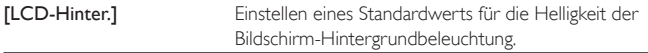

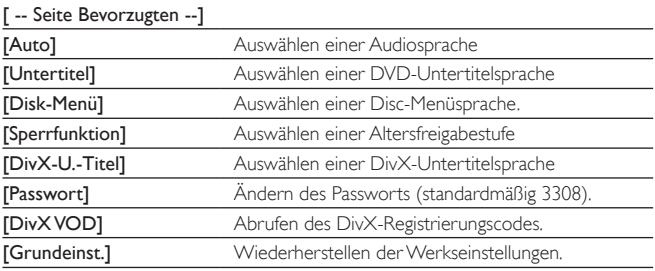

3 Drücken Sie die Taste <, um zur vorherigen Menüebene zurückzukehren.

4 Drücken Sie SETUP, um das Menü zu verlassen.

# <span id="page-23-0"></span>6 Produktinformationen

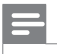

Hinweis

• Die Produktinformationen können ohne vorherige Ankündigung geändert werden.

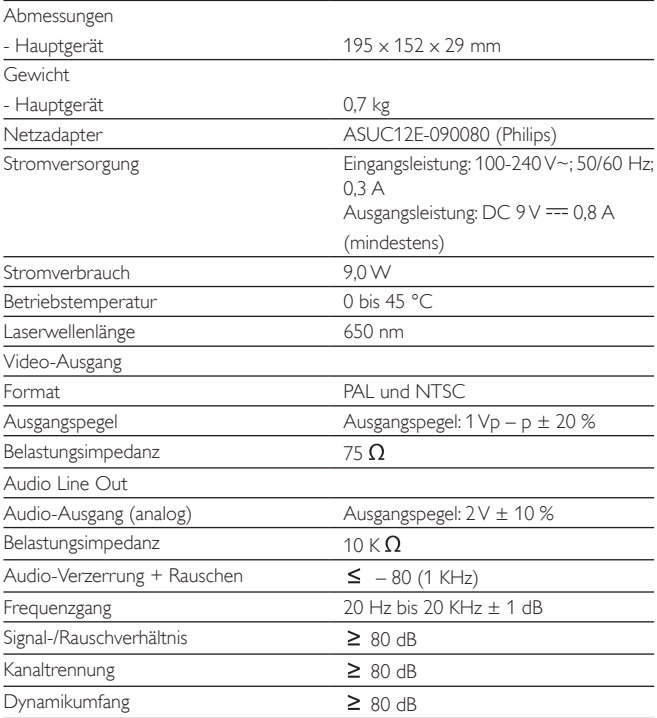

# <span id="page-24-0"></span>7 Fehlerbehebung

#### Keine Stromversorgung

- Überprüfen Sie, ob beide Anschlüsse des Netzkabels korrekt angeschlossen sind.
- Stellen Sie sicher, dass der Zigarettenanzünder bzw. die Steckdose Strom führt.

#### Kein Ton

- Stellen Sie die Lautstärke ein.
- Überprüfen Sie, ob das AV-Kabel korrekt angeschlossen ist.

#### Verzerrtes Bild

- Reinigen Sie die Disc. Wischen Sie die Disc von der Mitte zum Rand hin mit einem sauberen, weichen, fusselfreien Tuch ab.
- Stellen Sie sicher, dass das Videoausgabeformat der Disc mit dem Fernsehgerät kompatibel ist.
- Stellen Sie das Videoausgabeformat auf Ihr Fernsehgerät oder das Programm ein.
- Das LCD-Display ist mithilfe von Hochpräzisionstechnik hergestellt worden. Es kann allerdings vorkommen, dass sie auf dem LCD-Bildschirm ständig kleine schwarze und/oder helle (rote, blaue, grüne) Punkte sehen. Dies ist eine normale Folge des Herstellungsprozesses und kein Hinweis auf eine Fehlfunktion.

#### Die Disc kann nicht wiedergegeben werden.

- Stellen Sie sicher, dass die beschriftete Seite der Disc nach oben zeigt.
- Reinigen Sie die Disc. Wischen Sie die Disc von der Mitte zum Rand hin mit einem sauberen, weichen, fusselfreien Tuch ab.
- Überprüfen Sie, ob die Disc defekt ist, indem Sie eine andere Disc einlegen.

#### Funktioniert nicht ordnungsgemäß oder reagiert nicht mehr

• Drücken Sie RESET mit einem Kugelschreiber oder ähnlichem Werkzeug, um den Player auszuschalten, und drücken Sie für einen Neustart  $\mathbb O$ .

#### Der Player fühlt sich warm an

• Wird der Player über einen längeren Zeitraum verwendet, erwärmt sich die Oberfläche. Das ist normal.

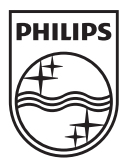

Specifications are subject to change without notice © 2012 Koninklijke Philips Electronics N.V. All rights reserved.

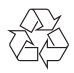

PD7042\_12\_UM\_V2.0